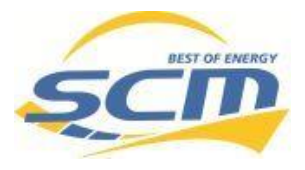

## **E3DC SE Neustart/Reset**

## **Neustart über das Display**

## **1 Auf dem Touchscreen:** *Hauptmenü* > *System > Funktionen*

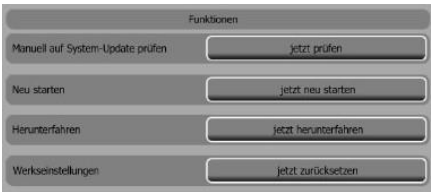

Falls Sie weitere Hilfe benötigen **Hotline E3DC: 08007602681\*** 

\*kostenlos aus dem deutschen Festnetz!

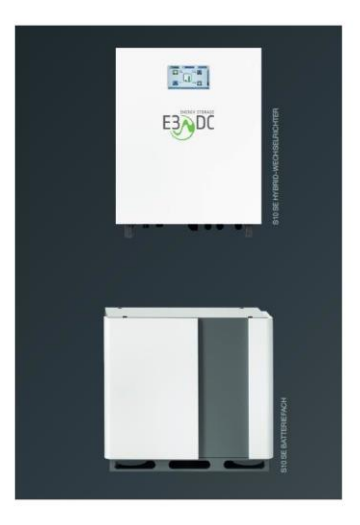

**2** Den **jetzt neu Starten** Button anwählen. Das System startet automatisch neu!

## **Reset/Neustart über das Display & mechanisch**

**Auf dem Touchscreen:** *Hauptmenü* > *System > Funktionen*

**1** Über den Button **jetzt herunterfahren** kann das System ausgeschaltet werden, ohne dass es anschließend automatisch neu startet.

• Sämtliche Daten und Einstellungen werden gesichert.

**2** Um sicherzustellen, dass die Batterien nicht entladen werden, muss der Hauptschalter am

BMS im Batterieschrank manuell ausgeschaltet werden. Dazu den Hauptschalter [1] in Stellung OFF bringen

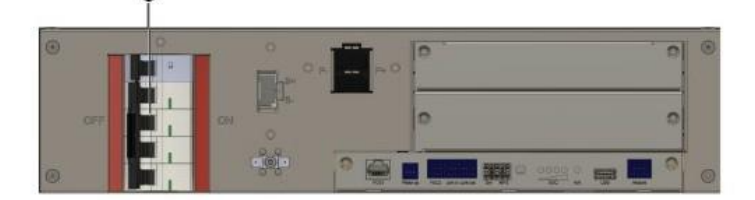

3 anschließend schalten Sie den Solar Drehschalter auf Stellung "0" (dieser befindet sich mittig "unter" der SE Wechselrichter Einheit. Siehe Bild)

0  $\overline{\mathbb{O}}$ CO 6 6 @) Do not unplug under load! lon  $\overline{Q}$  $|\mathbb{O}|$ 

3 DC-Trennschalter auf Position "0" drehen, um den Wechselrichter auszuschalten.

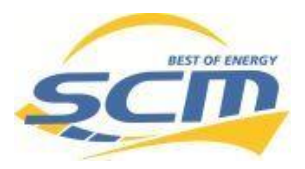

**4** Sicherungsautomaten und Fehlerstrom-Schutzschalter im Installationsverteiler (Zählerschrank) ausschalten.! Danach fährt der SE komplett runter.

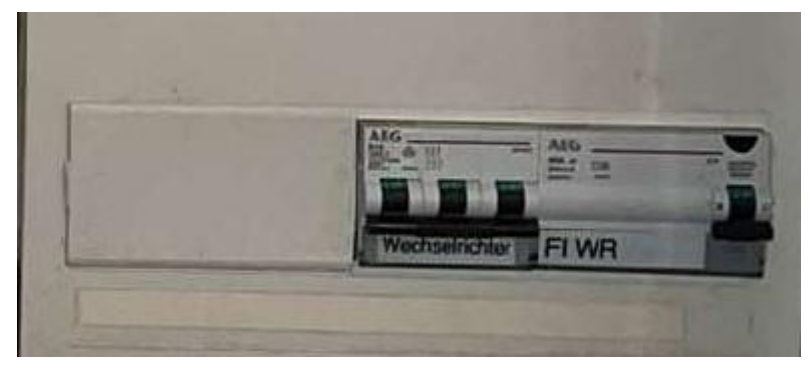

• **nach mindestens 2 Minuten** in umgekehrter Reihenfolge wieder zu schalten (Sicherungen - >Solardrehschalten->Batterietrennschalter->Der SE startet automatisch neu